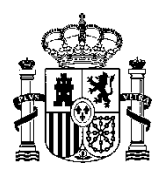

MINISTERIO PARA LA ADMINISTRACIÓN DIGITAL TRANSFORMACIÓN DIGITAL Y DE LA FUNCIÓN PÚBLICA.

SECRETARÍA GENERAL DE

SUBDIRECCIÓN GENERAL DE IMPULSO DE LA DIGITALIZACIÓN DE LA ADMINISTRACIÓN

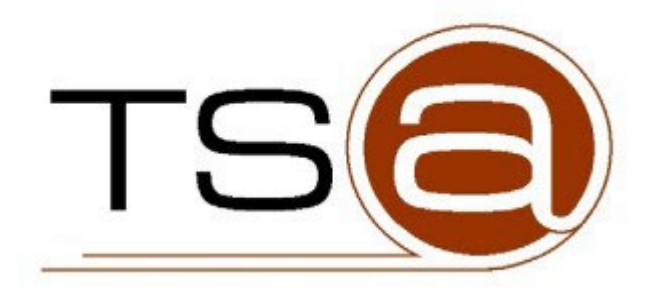

# **ALTA DE APLICACIONES EN TS@**

**PETICIÓN DE ACCESO A TS@** 

### **Procedimiento de Alta:**

Remitir este documento al equipo de soporte de TS@ abriendo una incidencia en: *https://centrodeservicios.redsara.es/ayuda/consulta/CAID* 

Rellenar los datos del formulario web eligiendo TS@ > Preproducción/Producción según corresponda.

Adjuntar este documento de alta completamente relleno y firmado electrónicamente por el responsable correspondiente.

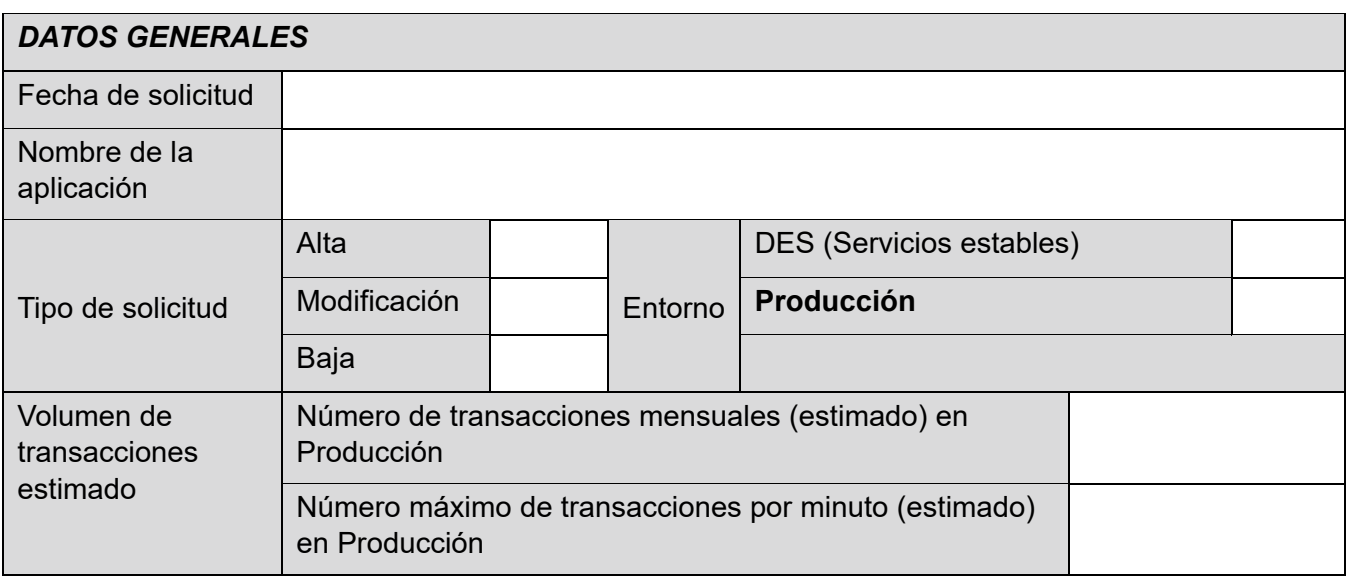

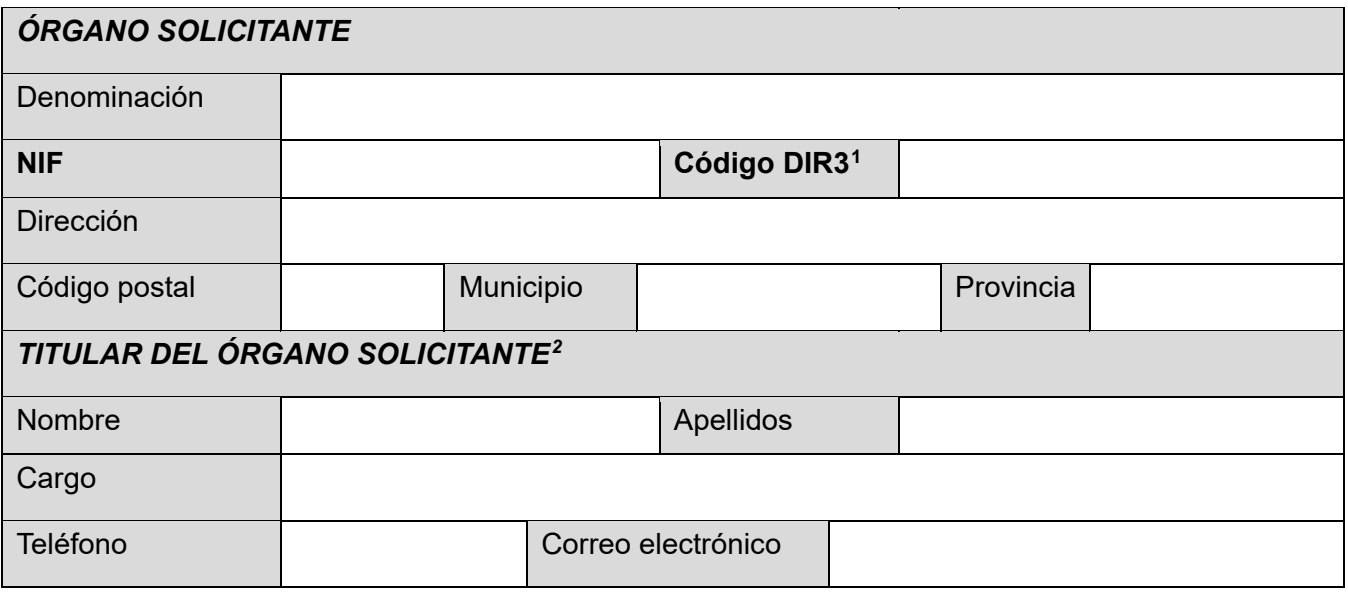

**NOTA:** El **identificador de la aplicación** en el sistema, que deberá incluirse en el **campo idAplicación** dentro de la petición, se proporcionará por el equipo de soporte de TS@ cuando se procese el alta.

Se recomienda no utilizar el mismo identificador para múltiples aplicaciones, ya en caso de problemas con una aplicación, dificulta la trazabilidad de los mismos para su pronta solución.

<span id="page-1-0"></span><sup>1</sup> DIR3 es el Directorio Común de Unidades Orgánicas y Oficinas. Puede obtener más información del mismo en http://administracionelectronica.gob.es/ctt/dir3 .

<span id="page-1-1"></span><sup>2</sup> El nombre y los apellidos deben coincidir con los que aparecen en el DNI/NIE.

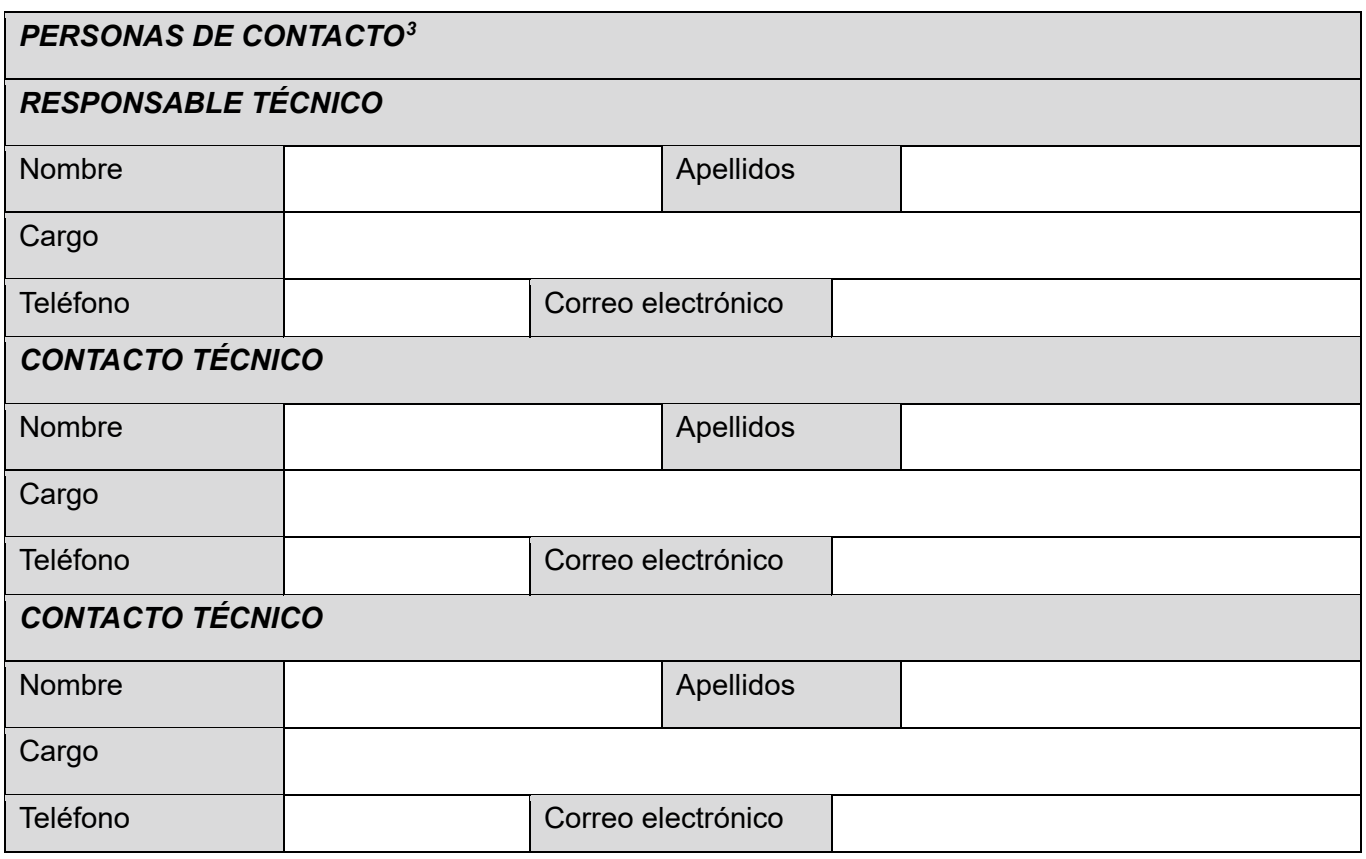

Se recomienda suscribirse a la lista de correo:

tsa-avisos@listas-ctt.administracionelectronica.gob.es.

Se utilizará esta lista para informar de problemas, novedades, actuaciones planificadas, etc. Puede suscribirse en:

http://listas-ctt.administracionelectronica.gob.es/mailman/listinfo/tsa-avisos.

Se recomienda suscribirse a las noticias y nuevos documentos de la solución en el PAE: http://www. administracionelectronica.gob.es/ctt/tsa

<span id="page-2-0"></span><sup>3</sup> **Importante mantener estos datos actualizados**. Se utilizará para notificar de posibles problemas en la plataforma o con la aplicación.

#### *CERTIFICADO UTILIZADO PARA LA AUTENTICACIÓN DE LA ENTIDAD EN EL ENTORNO DE SERVICIOS ESTABLES*[4](#page-3-0)

El certificado debe estar soportado por la Plataforma @firma (se puede comprobar en https://valide.redsara.es).

Adjuntar a la petición la parte pública del certificado que utilizará para identificarse para la comprobación de los datos, en formato codificado (fichero con extensión.cer).

Si se desea usar el servicio RFC3161 por HTTPS, debe tener activo el bit de 'autenticación de cliente'.

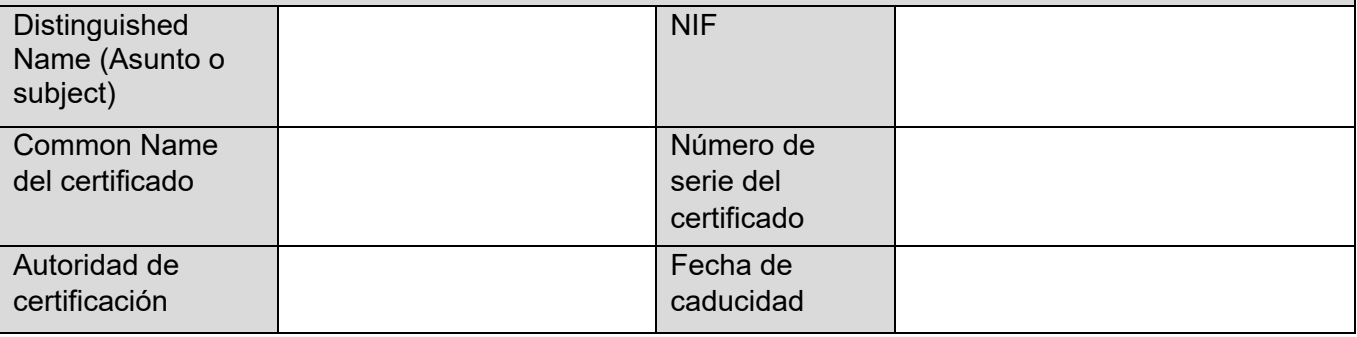

#### *CERTIFICADO UTILIZADO PARA LA AUTENTICACIÓN DE LA ENTIDAD EN EL ENTORNO DE PRODUCCIÓN*[5](#page-3-1)

El certificado debe estar soportado por la Plataforma @firma (se puede comprobar en https://valide.redsara.es). El *Common Name* debe coincidir con el que contiene el certificado, y el NIF que figura en el certificado debe ser el mismo que el NIF del órgano solicitante.

Adjuntar a la petición la parte pública del certificado que utilizará para identificarse para la comprobación de los datos, en formato codificado (fichero con extensión.cer).

Si se desea usar el servicio RFC3161 por HTTPS, debe tener activo el bit de 'autenticación de cliente'.

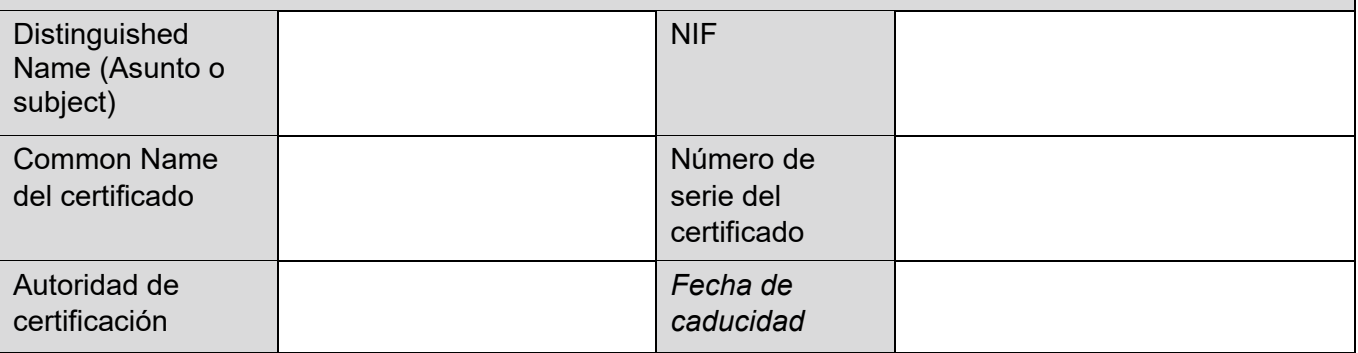

<span id="page-3-0"></span><sup>4</sup> Autenticación del Servicio Web, y autenticación de cliente para la petición HTTPS. Si se usa un certificado distinto, adjuntar ambos.

<span id="page-3-1"></span><sup>5</sup> Si es un rango, indicar la máscara. El acceso debe realizarse desde la red SARA, debiéndose indicar un máximo de 32 IP's agrupadas en un máximo de 4 rangos.

## *DIRECCIONAMIENTO UTILIZADO4*

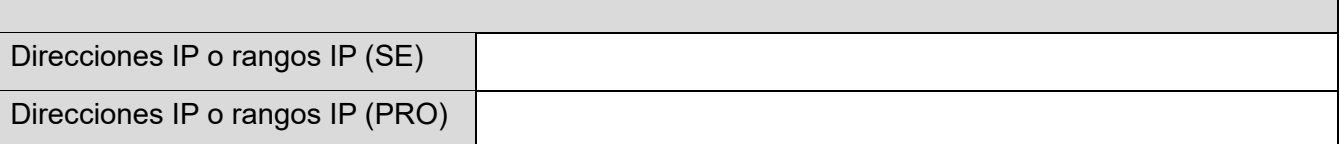

## *PROTOCOLOS A UTILIZAR*

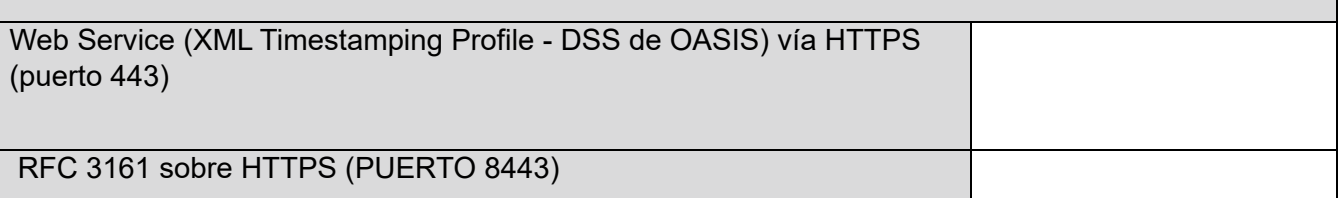

**Firma del titular del órgano y sello de la unidad** 

**(Se ruega firmar electrónicamente por alguno de los responsables/personas de contacto indicados en el formulario)**